### KIEL

#### Textual and Graphical Representations of Statecharts

[http://www.informatik.uni-kiel.de/](http://www.informatik.uni-kiel.de/~rt-kiel)<sup>∼</sup>rt-kiel

#### Steffen Prochnow, Claus Traulsen

Department of Computer Science and Applied Mathematics Real-Time Systems and Embedded Systems Group University of Kiel

SYNCHRON'05, November 2005

### **Contents**

[Introduction](#page-2-0)

[Statechart Layout](#page-5-0)

[Visualizing Complex Behaviors](#page-11-0)

[Creating Graphical Models](#page-17-0)

[Summary and Conclusions](#page-41-0)

## <span id="page-2-0"></span>[Introduction](#page-2-0)

#### Motivation of the project:

- Statecharts possess high complexity (number of components possibilities, dependencies, system dynamics, concurrency)
- tools for modeling Statecharts provide restricted facilities to enter and understand complex system behavior

## [Introduction](#page-2-0)

#### Motivation of the project:

- Statecharts possess high complexity (number of components possibilities, dependencies, system dynamics, concurrency)
- tools for modeling Statecharts provide restricted facilities to enter and understand complex system behavior

#### Purpose of the project:

- formulation of improvements for easy modeling, analyzing and understanding complex Statecharts
- establishment of these improvements in a highly configurable tool for modeling and simulation
- validation of operativeness of the tool

## [Introduction](#page-2-0)

Three Observations and Proposals:

- **1** graphical models nice to browse, but hard to write  $\implies$  let the computer help more!
- 2 graphical languages appealing, but not effective enough  $\implies$  should develop and consciously use secondary notations!
- **3** graphical languages good for understanding structures, but bad for analyzing dynamics  $\implies$  use dynamic charts!

(see presentation of Reinhard von Hanxleden at SYNCHRON'03)

#### Steffen Prochnow, Claus Traulsen KIEL – 4/33

# <span id="page-5-0"></span>**Outline**

[Introduction](#page-2-0)

### [Statechart Layout](#page-5-0)

[Visualizing Complex Behaviors](#page-11-0)

[Creating Graphical Models](#page-17-0)

[Summary and Conclusions](#page-41-0)

# [The KIEL Statechart Layouter](#page-6-0)

Kiel Integrated Environment for Layout

- uses several layout heuristics to choose from
	- a simple horizontal/vertical layout scheme
	- more advanced schemes, provided by GraphViz
- provides generic wrapper to create hierarchical layout from flat layout schemes
- implemented in Java
- <span id="page-6-0"></span>• highly configurable

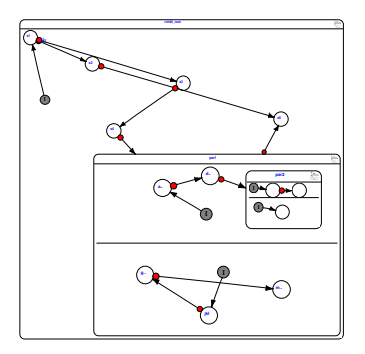

<span id="page-7-0"></span>(a) Original Layout

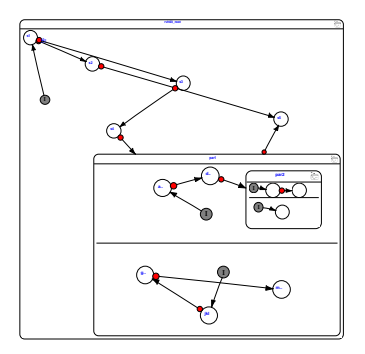

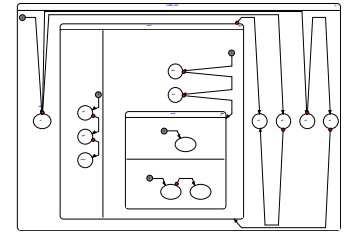

(a) Original Layout

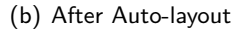

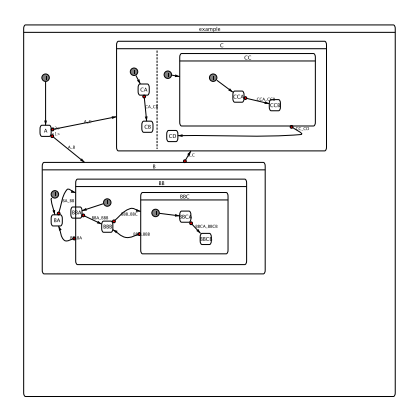

(a) Original Layout

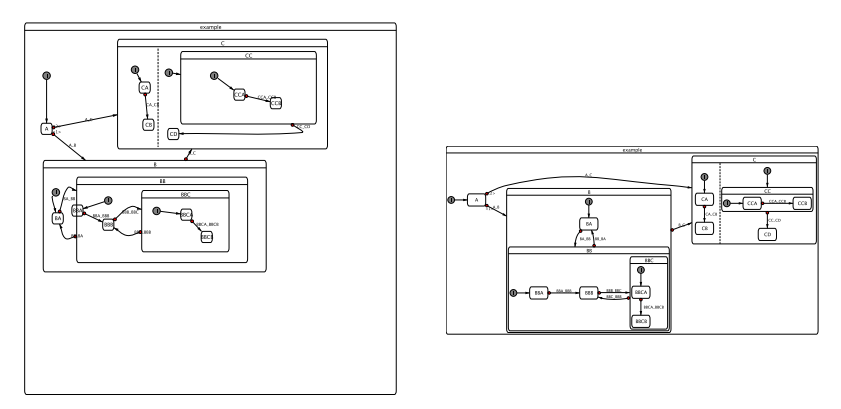

(a) Original Layout (b) After auto-layout

# <span id="page-11-0"></span>**Outline**

[Introduction](#page-2-0)

[Statechart Layout](#page-5-0)

### [Visualizing Complex Behaviors](#page-11-0)

[Creating Graphical Models](#page-17-0)

[Summary and Conclusions](#page-41-0)

# [The Simulation in KIEL](#page-12-0)

- simulation step triggers the potential view change
- steps with different granularity:

Micro step: stops after each elementary step computation, highlighting of associated statechart component Macro Step: accumulates micro steps of same instances

- trace playback, forward/backward simulation
- simulate Statecharts according to different semantics: **SSM:** internal simulator (according by André) **Stateflow:** using the Stateflow API

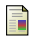

Charles André

Semantics of S.S.M (Safe State Machine). Technical report, I3S, Sophia-Antipolis, France, 2003.

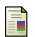

Mathworks Inc.

#### Stateflow Application Programming Interface, 2005.

<span id="page-12-0"></span><http://www.mathworks.com/access/helpdesk/help/toolbox/stateflow/>.

### Demo: Simulation

v:integer combined with ∗

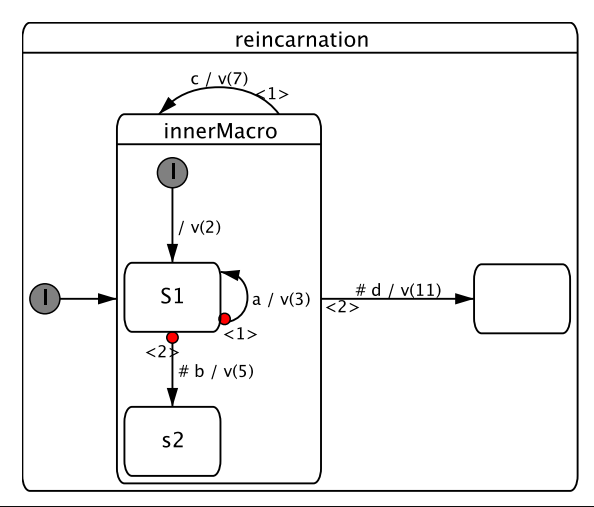

# [Visualizing Complex Behaviors](#page-11-0)

Approach:

- **1** provide overview of whole system in single picture (Deep Layout)
- 2 allow level of detail to vary
- **3** Dynamic Statecharts

# [Dynamic Statecharts](#page-15-0)

Idea: Views should hide in-active sub-states

- present dynamically changing views dependent on
	- **1** simulation state
	- 2 user requests
- a dynamic extension to semantic focus-and-context representation (Köth)
- Views:
	- associated with deepest hierarchy levels of macro states
	- all simple states of this level share one view
	- each view shows complete system

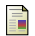

Oliver Köth

Semantisches Zoomen in Diagrammeditoren am Beispiel von UML.

<span id="page-15-0"></span>Master's thesis, Friedrich-Alexander-Universität Erlangen-Nürnberg, 2001.

## [Demo: Example of Dynamic Statecharts](#page-16-0)

<span id="page-16-0"></span>static view, after layout (deep layout):

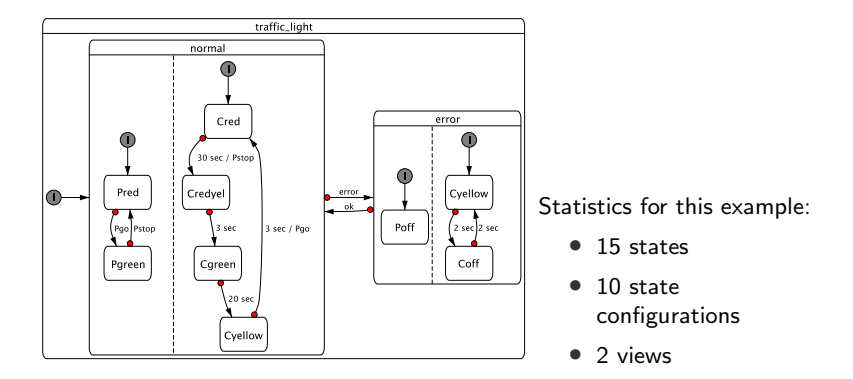

# <span id="page-17-0"></span>**Outline**

[Introduction](#page-2-0)

[Statechart Layout](#page-5-0)

[Visualizing Complex Behaviors](#page-11-0)

[Creating Graphical Models](#page-17-0)

[Summary and Conclusions](#page-41-0)

# [Creating Graphical Models](#page-17-0)

Approaches:

 $\bullet$  quick-and-dirty graphical model (WYSIWYG)

- import from Esterel Studio, Matlab/Simulink/Stateflow
- KIEL statechart editor
- **2** textual languages
	- KIT: Statechart description language
	- Esterel

Characteristics:

- synthesize graphical model
- automated model-derivation
- configurability
- scalability
- separate content from layout (compare with  $\angle$ FFX)

# [Textual Languages describing Statecharts](#page-19-0)

Advantages:

- **1** editing speed
- **2** configuration resp. revision management (traceability)
- <span id="page-19-0"></span>**3** model synthesis

### Which is faster?

#### textual Environment:

- $\bullet$  move cursor to position
- <sup>2</sup> type "|| await C"

## Which is faster?

#### textual Environment:

- $\bullet$  move cursor to position
- <sup>2</sup> type "|| await C"

#### graphical Environment:

- $\bullet$  make room: shift neighbor states, enlarge parent state
- a click on "add state"
- $\bullet$  move mouse to location and place new state
- **4** click on "add state"
- **6** move mouse to location and place new state
- **<sup>6</sup>** double click on new state, toggle terminal field
- <sup>7</sup> click on "initial state"
- **8** move mouse to location and place new initial state
- <sup>9</sup> click on "transition"
- <sup>10</sup> move mouse to location of initial state
- <sup>11</sup> press left mouse button and keep pressed until reaching state
- <sup>12</sup> click on "transition"
- <sup>13</sup> move mouse to location of state
- **14** press left mouse button and keep pressed until reaching terminal state
- <sup>15</sup> double click on transition
- <sup>16</sup> write "C" in trigger field
- <sup>17</sup> press "OK"
- <sup>18</sup> click on "delimiter line"
- <sup>19</sup> move mouse to location and place delimiter line

## Which is traceable?

#### diff file $ABRO$  file $ABRO'$ textual: only 4 lines

8c8 < [ await A || await B || await C ]; --- > [ await A || await B ];

#### graphical: 12 of 287 lines

```
1c1<br>\leq #
      Model of type Document saved by /home/esterel/EsterelStudio-5.2/bin/estudio.exe
      [11/18/2005 10:39:01]
\frac{1}{2}> # Model of type Document saved by /home/esterel/EsterelStudio-5.2/bin/estudio.exe
      [11/18/2005 10:40:03]
161c161
< f115---
> {295
227c227
< AT 107 145
---
> AT 197 145
```
# [KIT: Statechart Description Language](#page-23-0)

- KIT: KIEL statechart extension of doT
- describes topological statecharts structure
- extensible superset of known statechart dialects
- extends the dot specification language by all statechart specific components:
	- signals/events, variables
	- state properties
	- pseudostates
	- transition properties

KIEL using KIT

- easy transformation using java parser generator
- synthesizing statechart layout
- <span id="page-23-0"></span>• model according component representation

# [KIT: Statechart Description Language](#page-23-0)

- KIT: KIEL statechart extension of doT
- describes topological statecharts structure
- extensible superset of known statechart dialects
- extends the dot specification language by all statechart specific components:
	- signals/events, variables
	- state properties
	- pseudostates
	- transition properties

KIEL using KIT

- easy transformation using java parser generator
- synthesizing statechart layout
- model according component representation Demo

### <span id="page-25-0"></span>[Esterel in KIEL](#page-25-0)

The Transformation:

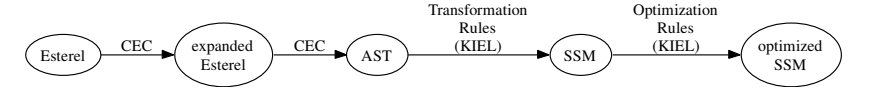

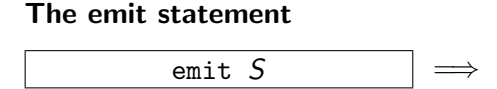

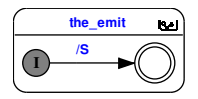

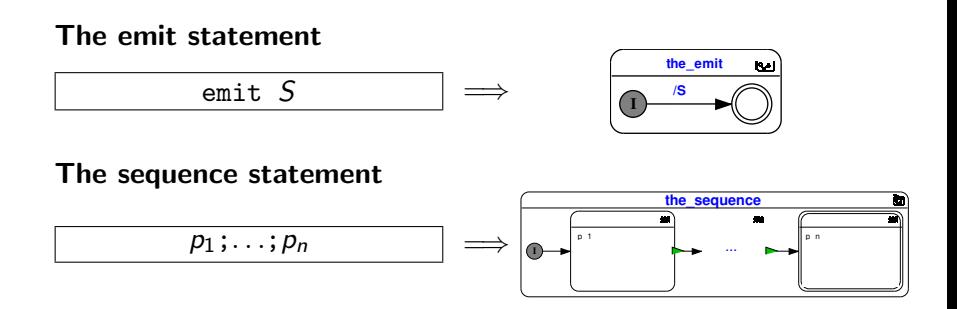

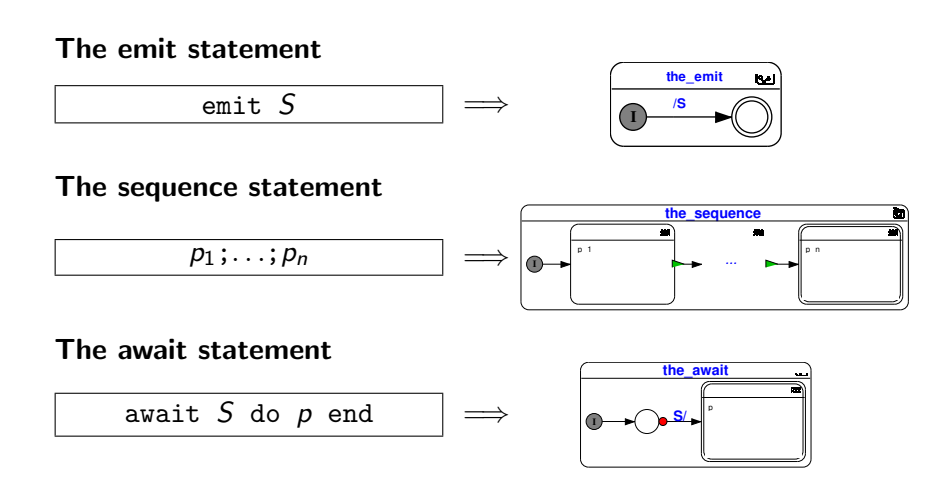

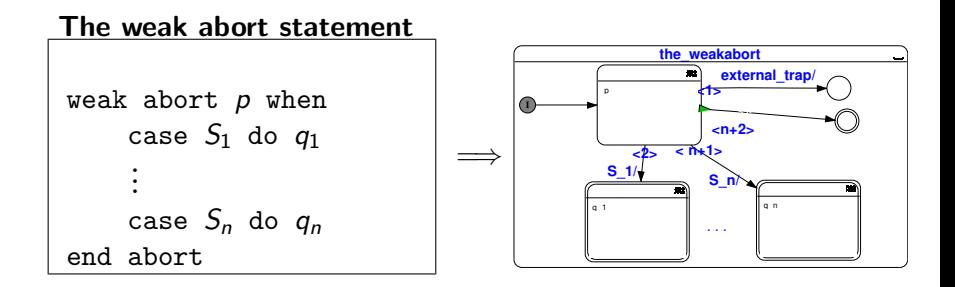

#### $+19$  further rules

# Optimization Rules

Motivation

- automatic synthesis produces "verbose" modules
- however, also human modelers (esp. novices) may produce sub-optimal models

Note: what an optimal model is might be a matter of style, but automatic optimization rules can lead to a more consistent modeling style.

In total only five kinds of rules

- flatten hierarchy
- remove simple states
- remove conditional states
- combine terminal states
- remove normal termination

### Optimization Rules

#### Remove Simple States

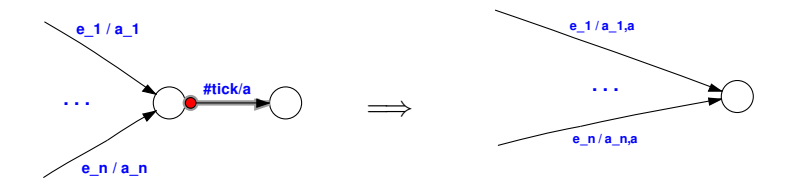

#### Applicable for transient states

# Optimization Rules

#### Flatten Hierarchy

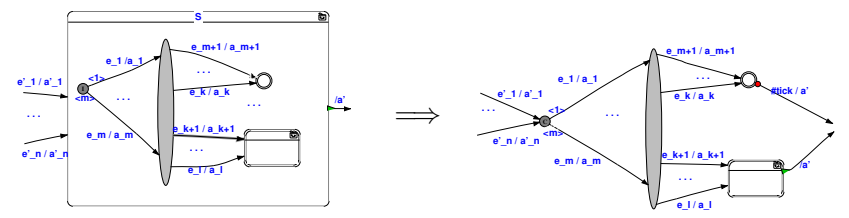

#### Applicable if

- no abort originate from S
- $S$  has no local signals

# Transformation Example (Roundtrip)

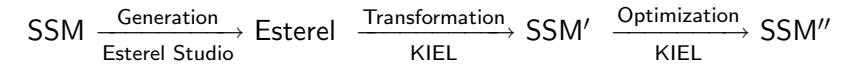

# Transformation Example (Roundtrip)

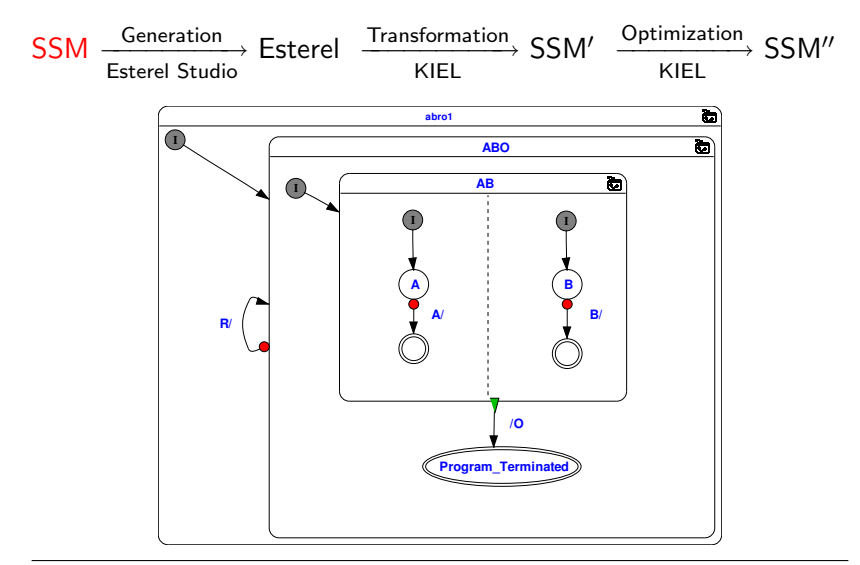

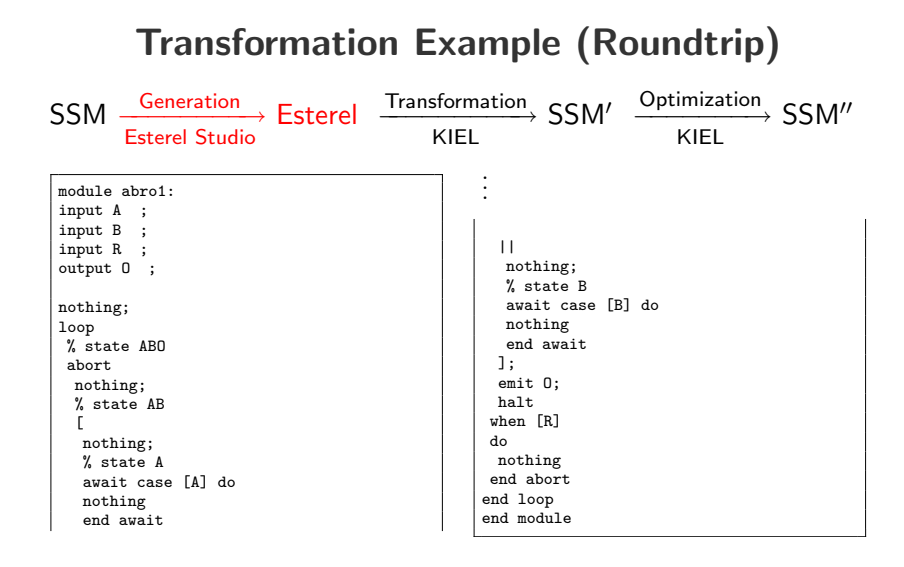

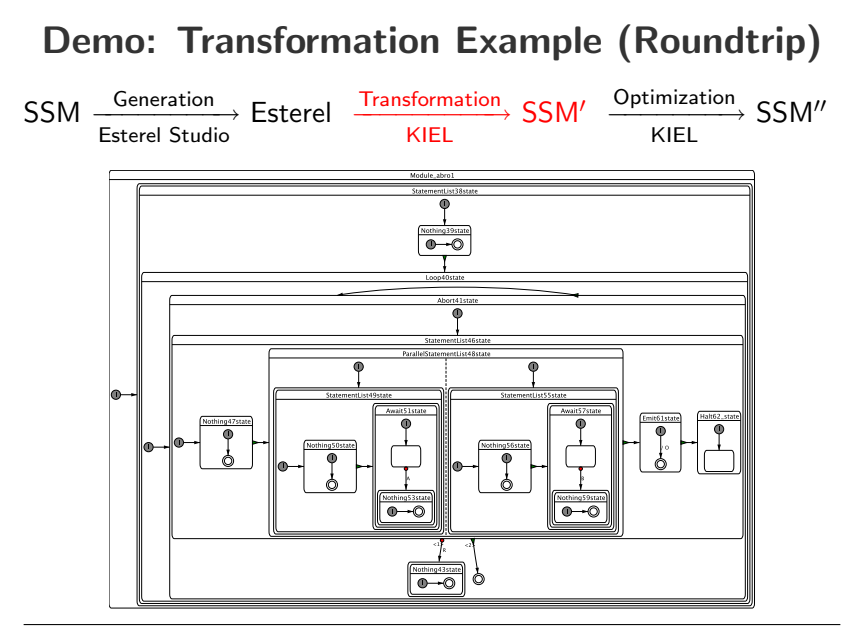

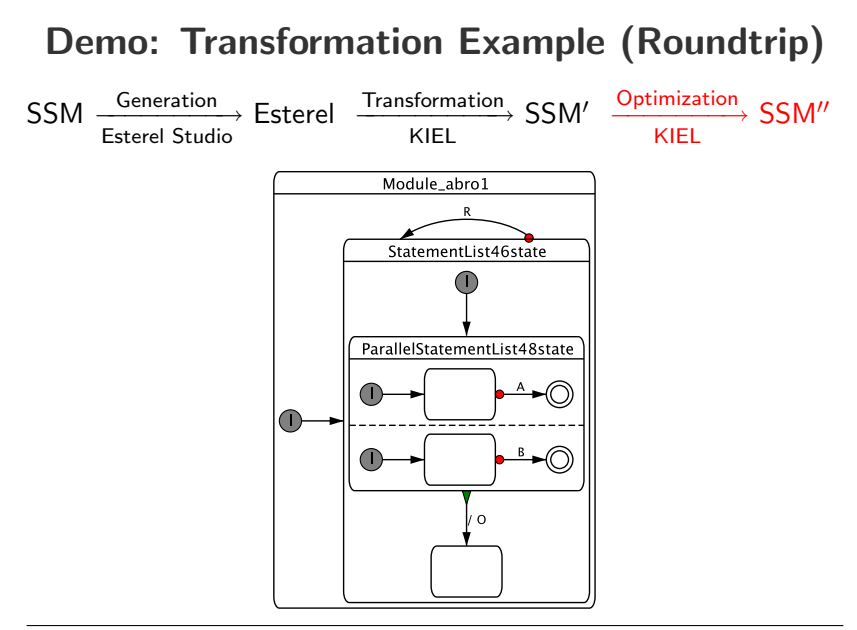

# Testing by Roundtrip

has been done for all basic blocks

**Drawbacks** 

- does still not assure that all programs are transformed correctly
- relies one the correctness of the transformation from SSMs to Esterel

# A Formal Proof

Idea:

- consider a state based semantics for Esterel (e. g. Tardieu)
- each simple state of a stable configuration matches a pause in the Esterel program.
- use this to define a simulation relation between states of the Esterel program and stable states of the derived chart
- show by structural induction, that this relation is a bisimulation
- $\rightarrow$  hence the observable behavior is the same

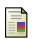

Olivier Tardieu.

Goto and Concurrency - Introducing Safe Jumps in Esterel. In Proceedings of Synchronous Languages, Applications, and Programming, Barcelona, Spain, March 2004.

# A Formal Proof

Problems:

- parts of SSM lack (to our knowledge) a nice formalization
- extend the formal definition to valued signals, history, . . .
- the proof itself is not hard but cumbersome (and has still do be done)
- traps need special treatment, because they have to be expressed by abort in SSM. This can be done on the Esterel level before the transformation. (suggested by Klaus Schneider)

# <span id="page-41-0"></span>**Outline**

[Introduction](#page-2-0)

[Statechart Layout](#page-5-0)

[Visualizing Complex Behaviors](#page-11-0)

[Creating Graphical Models](#page-17-0)

[Summary and Conclusions](#page-41-0)

- automatic layout of Statecharts
- several layout heuristics

- automatic layout of Statecharts
- several layout heuristics
- interfaces to Esterel Studio and Stateflow
- supports dynamic Statecharts

- automatic layout of Statecharts
- several layout heuristics
- interfaces to Esterel Studio and Stateflow
- supports dynamic Statecharts
- easy textual modeling
- transformation of Esterel to SSM
- representation and simulation of Statecharts according to miscellaneous modeling tools

- automatic layout of Statecharts
- several layout heuristics
- interfaces to Esterel Studio and Stateflow
- supports dynamic Statecharts
- easy textual modeling
- transformation of Esterel to SSM
- representation and simulation of Statecharts according to miscellaneous modeling tools
- has been used successfully in teaching "System Modeling and Synchronous Languages"
- see also DATE'06 paper on KIEL

# Outlook on KIEL

- examine further layout schemes
- refine secondary notations for Statecharts (et al.)
- checking of syntactical/semantical properties (subsetting of Statecharts)
- prove equivalent behavior of synthesized SSMs
- cognitive experiments

thanks! questions or comments?

# [Appendix: Secondary Notation](#page-47-0)

- Typically not part of notation
- Provide additional hints to reader
	- Adjacency
	- Clustering
	- White space
	- Labeling . . .
- <span id="page-47-0"></span>• Effectively result in language sub-setting

### Appendix: Example of poor SN

```
while ((used!=1) || (a[0] |=1)) \{ if (a[0] & 0x1){k=1; for (c = 0; c \le used; c++)}{ a[c] = 3 * a[c] + k; k = a[c] / 10; a[c] = a[c] % 10; }if (a[used]) { used ++; if (used \ge 72){ printf ("Run out of space\n"); exit(1);}}
else {k = 0; for (c = used - 1; c >= 0; c--)
{ a[c] = a[c] + 10*k; k = a[c] & 0x1; a[c] = a[c] >> 1; }
if (a^{\text{fused}} - 1) == 0 used--; \{count++; \}
```
## Appendix: Example of better SN

```
while ((used!=1) || (a[0] |= 1) {
 if (a[0] & 0x1) {
   k=1;
   for (c = 0; c \leq used; c++) {
     a[c] = 3 * a[c] + k;k = a[c] / 10;a[c] = a[c] %10;
   }
   if (a[used]) {
     used++;
     if (used >= 72) {
      printf ("Run out of space\n");
       [...]
```
## Appendix: The Proposal

- **1** Develop catalogue of efficient secondary notations for Statecharts (Style Guide, Normal Forms)
- 2 Provide support for conformance checking (Style Checker)
- 3 Provide support for generating conformant diagrams (Pretty Printer)

# Appendix: [Secondary Notations for](#page-51-0) **[Statecharts](#page-51-0)**

#### Placement of initial and final state

Goal: Aid identification of initial/final state

**Example:** Top/left, bottom/right, respectively

### Placement of remaining states

Goal: Support understanding of state sequencing

Example: Minimize back transitions

### Shape of transitions

Goal: State sequencing; prominent source/sink states

<span id="page-51-0"></span>**Example:** Clock-wise orientation

# Appendix: [Secondary Notations for](#page-51-0) **[Statecharts](#page-51-0)**

### Placement of labels

Goal: Easy matching of labels and transitions

Example: Left of transition, relative to direction

### Exploitation of symmetry

Goal: Highlight design regularities

Example: parallelism

# Appendix: Secondary Notation in KIEL

- Place initial states top/left
- Place final states bottom/right
- Clock-wise orientation of transitions
- Consistent placement of labels
- Try to put successive states adjacently
- minimize back transitions